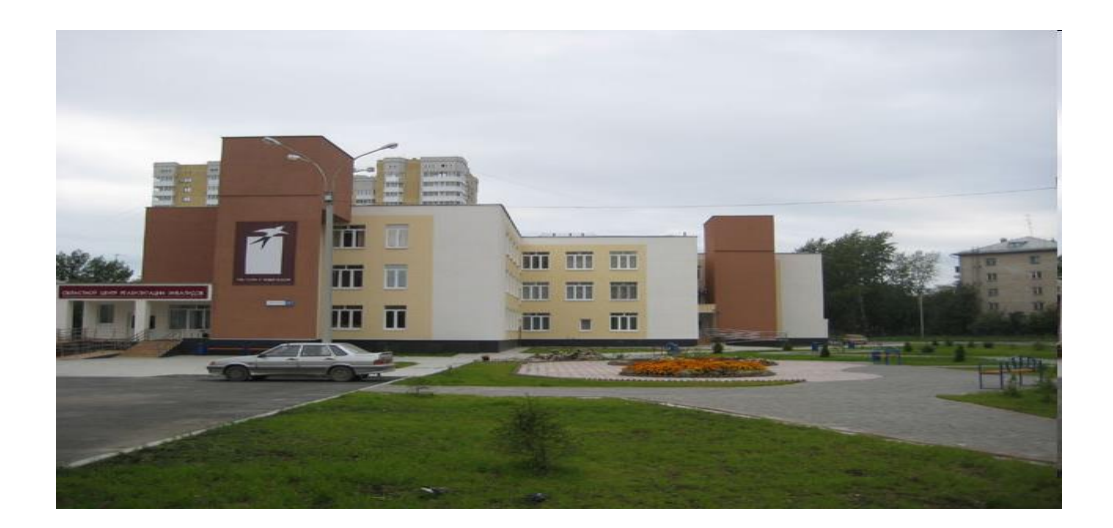

Министерство социальной политики Свердловской области ГБУ СО «Областной центр реабилитации инвалидов»

# **Обучение граждан пожилого возраста навыкам общения в Интернете (чаты, ISQ, Блоги, Skap и др.)**

Методическое пособие

Екатеринбург 2012

Автор: специалист по социальной работе отделения социально-трудовой реабилитации ГБУ СО «Областной центр реабилитации инвалидов» **Капитонихина Людмила Федоровна**

Заведующая отделением социально-трудовой реабилитации ГБУ СО «Областной центр реабилитации инвалидов» **Задорожная Алевтина Васильевна**

Научный редактор: методист научно-методического отделения Центра, кандидат философских наук, доцент **Качайнова Надежда Борисовна**

Обучение граждан пожилого возраста общению в Интернете (чаты, ISQ, блоги, Skap и др.)**.** Методическое пособие. Екатеринбург: Областной центр реабилитации инвалидов, 2012.

#### Согласовано:

Методическим советом по социальной реабилитации в государственных учреждениях социального обслуживания населения Свердловской области протокол  $N_2$  2 от « $04 \times 10^{14}$  мая 2012 г.

Утверждено:

Директор ГБУ СО «Областной центр реабилитации инвалидов»

\_\_\_\_\_\_\_\_\_\_\_\_\_\_\_\_ А.В. Завражнов «\_\_\_» \_\_\_\_\_\_\_\_\_\_\_\_\_\_\_\_\_\_\_\_2012 г.

Согласовано:

Научно-методическим советом ГБУ СО «Областной центр реабилитации инвалидов» протокол  $\mathbb{N}_2$  2 от « $28 \times \text{ampenz} = 2012 \text{ r}.$ 

# **Содержание**

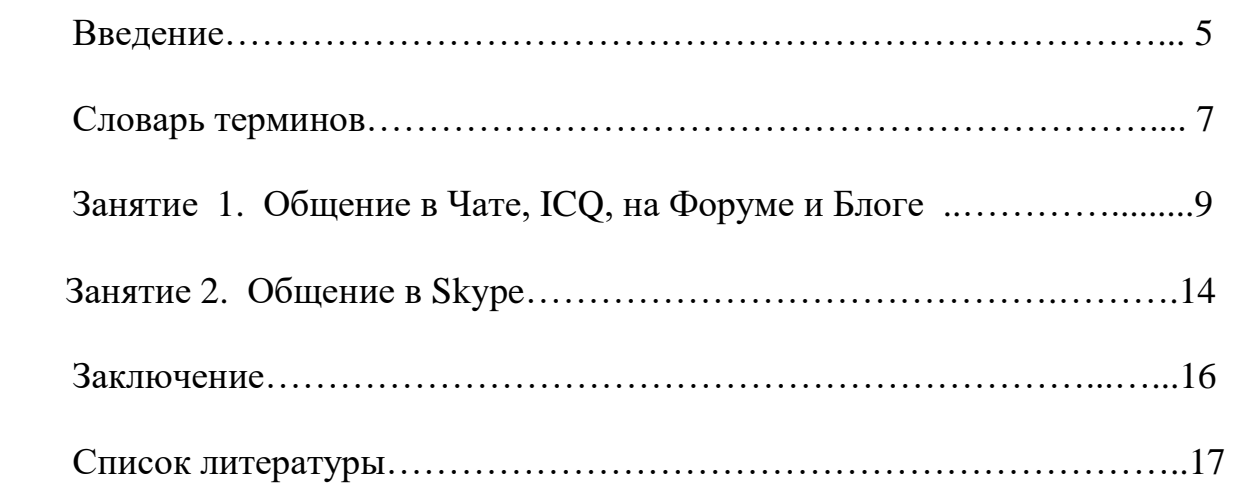

**Общение** – сложный процесс взаимодействия между людьми, заключающийся в обмене информацией, а также в восприятии и понимании партнерами друг друга. Oбщение – это одна из главных составляющих жизни человека, без которого просто нельзя представить ее себе. Интернет – это прекрасное место для общения и новых знакомств. И даже если в жизни вы не считаете себя интересным человеком и просто очень стеснительны, чтобы первым начать общение с каким-нибудь человеком, то в Интернете вы можете запросто откинуть свою стеснительность и завести беседу с любым пользователям социальной сети. Общаться с помощью компьютера намного проще, поэтому многие пользователи ищут друзей с помощью Интернета, получают интересную и полезную информацию, которой буквально переполнена электронная сеть.

Для общения через интернет существуют очень полезные, а, главное, абсолютно бесплатные программы, которые оснащены многими возможностями для полноценного общения, забавными смайликами и аватарами. Поэтому каждый пользователь Интернета рано или поздно приходит к необходимости обзавестись устройствами для интерактивного общения.

Интерактивное общение в Интернете - это способность человека активно влиять на содержимое, внешний вид и направленность просматриваемых им страниц сайта, возможность общаться с другими посетителями, свободно высказывая свое мнение и узнавая мнение партнеров по общению.

Не всегда, как это принято считать, личность, общающаяся в интернете, имеет физические недостатки и использует интернет коммуникацию как единственное средство общения. Для лиц пожилого возраста интернет также дает возможность не замкнуться на своих проблемах, а найти в интернете интересного собеседника, пообщаться с родственниками, получить нужную информацию и др.

В последнее время все более широко распространяется интерактивное общение в Интернете в реальном режиме времени. Увеличившаяся скорость передачи данных и возросшая производительность компьютеров дают пользователям возможность не только обмениваться текстовыми сообщениями в реальном времени, но и осуществлять аудио и видеосвязь.

Если компьютер пользователя, а также компьютеры собеседников оборудованы звуковой картой, микрофоном и наушниками или акустическими колонками, то можно обмениваться звуковыми сообщениями. Однако "живой" разговор одновременно возможен только между двумя собеседниками.

Для того чтобы собеседники могли видеть друг друга, то есть обмениваться видеоизображениями, к компьютерам должны быть подключены видеокамеры. Обычные аналоговые видеокамеры подключаются к специальным видео платам, а цифровые камеры - к параллельному порту компьютера.

Конечно, качество звука и изображения в большой мере зависит от скорости модема и пропускной способности канала связи, которые должны быть не менее 28,8 Кбит/с.

Для организации интерактивного общения необходимо специальное программное обеспечение (например, программа NetMeeting, которая входит в состав Internet Explorer).

Представленная в пособии методика начального обучения клиентов старшего возраста работе в Интернете является основой для дальнейшего самостоятельного и более углубленного изучения ими возможностей Интернета, приобщения к интерактивному общению.

**Цель методического пособия:** познакомить специалистов, инструкторов по социально-трудовой реабилитации с методикой обучения инвалидов работе в интернете.

**Требования к квалификации специалиста:** наличие профильного образования или курсовой подготовки (наличие сертификата), подтверждающих право ведения обучения работе на компьютере.

**Цель предлагаемой методики:** сформировать у клиентов практические навыки и умения интерактивного общения в Интернете, которые они смогут применять как в повседневной жизни, так и в трудовой деятельности.

**Целевая группа:** клиенты социальных учреждений, граждане пожилого возраста и инвалиды, владеющие началами компьютерной грамотности), имеющие ограничения *перемещения* ФК- 1-4, *общения* ФК-1,2, **трудоспособности** ФК 1-3.

**Форма** проведения занятий: обучение осуществляется *индивидуально* или в *группе* (2-3 чел.), при условии, что клиенты находятся на одном уровне компьютерной грамотности.

Программа рассчитана на **2** занятия.

**Продолжительность** одного занятия: 1 академический час.

# **Словарь терминов**

**Авторизация** - процесс предоставления определенному лицу прав на выполнение некоторых действий (подтверждение личности пользователя сети).

**Аватар -** это картинка небольшого размера, которая отображается в профиле зарегистрированного пользователя форума или сайта. Может быть как фотографией его, так и неким изображением.

**Аккаунт** – учетная запись, содержащая сведения, которые пользователь сообщает о себе некоторой компьютерной системе.

**Блог (**от англ. blog, от web log – интернет журнал) - личный дневник пользователя, посвященный какой-либо теме.

**Браузер -** программа для просмотра ресурсов Интернет, обеспечивающая вывод данных веб-страницы на экран компьютера.

**Веб-сайт – (**от [англ.](http://ru.wikipedia.org/wiki/%D0%90%D0%BD%D0%B3%D0%BB%D0%B8%D0%B9%D1%81%D0%BA%D0%B8%D0%B9_%D1%8F%D0%B7%D1%8B%D0%BA) website: web - «паутина, сеть» и site - «место») буквально «место сети» - совокупность.

**Гражданин пожилого возраста - м**ужчина старше 60 лет, женщина старше 55 лет . (п. 2.4.23 ГОСТ Р 52495-2005).

**Домен -** (от [фр.](http://ru.wikipedia.org/wiki/%D0%A4%D1%80%D0%B0%D0%BD%D1%86%D1%83%D0%B7%D1%81%D0%BA%D0%B8%D0%B9_%D1%8F%D0%B7%D1%8B%D0%BA) Domaine - область; единица структуры) -: крупный раздел сети Интернет.

**Инвалид – л**ицо, имеющее нарушение здоровья со стойким расстройством функций организма, обусловленное заболеваниями, последствиями травм или дефектами, приводящее к ограничению жизнедеятельности и вызывающее необходимость социальной защиты». (п.2.4.16 ГОСТ Р 52495-2005)

**Интернет (Internet** от [англ.](http://ru.wikipedia.org/wiki/%D0%90%D0%BD%D0%B3%D0%BB%D0%B8%D0%B9%D1%81%D0%BA%D0%B8%D0%B9_%D1%8F%D0%B7%D1%8B%D0%BA) **INTER**national **NET**work) **-** международная сеть.

**Интерактивность** — это принцип организации системы, при котором цель достигается информационным обменом элементов этой системы.

**Интерактивное общение** - умение общаться с использованием электронных средств, способность к общению с электронными агентами.

**Клиент социальной службы – г**ражданин, находящийся в трудной жизненной ситуации, которому в связи с этим предоставляют социальные услуги». (п.2.1.4 ГОСТ Р 52495-2005)

**Модем -** устройство, позволяющее компьютерам обмениваться данными через телефонные или иные линии связи.

**Ник** (от англ. *nickname*) - псевдоним, которым пользователь хочет, чтобы его называли.

**Онлайн** - (от англ. online) - термин, дословный перевод которого будет означать - «находящийся в состоянии подключения».

**Пользователь -** лицо, которое использует компьютер для выполнения конкретной функции.

**Сервер** – **с**пециальный компьютер, выделенный для совместного использования участниками сети.

**Смайлики** (от англ. smile - улыбка) значки, составленные из знаков препинания, букв и цифр, обозначающие какие-то эмоции. Они широко используются при общении в интернете – в письмах, форумах и т.п.

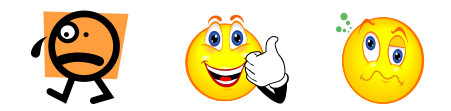

**Служба ICQ** *–* бесплатная программа для общения людей в сети Интернет.

**Треды** (от англ. thread-«нить»)- в интернет - форумах, блогах последовательность ответов на сообщение, то есть "ветвь обсуждения".

**Форум -** форма общения на сайте.

**Эффективность** – уровень соответствия результатов какой-либо деятельности поставленным целям.

*URL* (от англ. **U**niform **R**esource **L**ocator) – адрес веб-сайта.

**Skyp -** бесплатное программное обеспечение с закрытым кодом, обеспечивающее голосовую и видеосвязь через Интернет между компьютерами.

**Send -** посылать, отправлять.

**Чат** - служба, где пользователь может в реальном времени общаться с другими посетителями.

## **Занятие 1. Общение в Чате, ICQ, на Форуме и Блоге**

**Чат-** это такое место в Интернете, где люди могут общаться друг с другом в реальном времени. Чат может дать то, чего не хватает человеку в реальной жизни: безграничные знакомства с интересными, понимающими людьми, увлекательные беседы на любые темы, это способ общаться с живущими в других городах или странах.

Простейший способ общения - это обмен сообщениями, набираемыми с клавиатуры. Вводится сообщение с клавиатуры, и оно высвечивается в окне, которое одновременно видят все участники встречи.

Войти в чаты можно с любой веб - страницы, где в меню есть ссылка «чаты**»***.*

В открытый чат может войти любой посетитель, даже не зарегистрированный. В чат со свободной регистрацией может войти любой, предварительно

зарегистрированный, пользователь.

Закрытый чат целиком управляется владельцем чата: только владелец разрешает доступ в чат другим зарегистрированным пользователям.

Каждый желающий пообщаться, для входа на канал должен предварительно авторизоваться - вписать свой ник (от англ. *nickname*), т.е. псевдоним, которым он хочет, чтобы его называли. Имя должно состоять из букв английского или русского алфавита. Также можно выбрать цвет, которым будут выделены сообщения, время обновления (периодичность, с которой будет обновляться окно чата) и количество выводимых строк сообщений.

Вот приблизительный список вопросов, на которые нужно ответить при регистрации:

- **Логин** (Ник, Nickname, Имя) это имя, под которым пользователь будет показан в чате. Обычно люди не указывают свои настоящие имена, а выдумывают клички. В Интернете такие клички называются «ники».
- **Пароль** набор цифр или букв английского алфавита. Пользователь их выдумывает сам и запоминает или записывает в надежное место.
- **E-mail** в этом поле нужно указать адрес электронной почты пользователя.
- После поля E-mail будет картинка с искаженными цифрами/буквами. В пустое поле рядом с картинкой нужно будет их напечатать.
- Последний шаг регистрации кнопка «Отправить» (или «Дальше», или просто кнопка со стрелочкой и т.п.). Эту кнопку нужно нажать после того, как сделаны все ответы на поставленные вопросы.
- После всей этой процедуры нужно зайти на свою электронную почту. Это необходимо для завершения регистрации. На электронный ящик придет письмо из чата, которое нужно открыть, прочитать и нажать в определенном месте (в письме будет написано, где именно нужно нажать). И только после этого можно зайти в чат, указав имя (ник), которое придумали при регистрации, и пароль.

Бывает, процедура регистрации затягивается: проблемы с Интернетом, проблемы с сайтом и так далее. И многих людей такая ситуация, мягко скажем, напрягает. Поэтому стали популярны чаты без регистрации. На таких чатах нужно просто придумать и напечатать себе ник (кличку) и нажать кнопку «Войти».

Для того чтобы найти такой чат, можно воспользоваться поисковой системой. Например, открыть сайт yandex.ru и напечатать в поисковой строке «чат без регистрации».

Подключившись к каналу, пользователь видит имена всех участников данной дискуссии. Отправляемый в чат текст появляется в основном окне всех других участников практически мгновенно. Каждый при этом волен выбирать любую тему, группу, слушать, говорить, обращаясь ко всем в группе, организовывать свою группу или разговаривать только вдвоём с кем-то.

Раньше у чатов была практическая польза. Например, два товарища живут в разных странах. Звонить дорого, а общаться хочется. Если есть Интернет, то проблема решена: можно ведь переписываться по электронной почте. Но это не всегда удобно. Все-таки почта есть почта. Нужно думать, составлять письмо, отправлять, ждать ответа. В этом плане чат удобнее – это имитация живого общения. Написал – тотчас же получил ответ. Поэтому раньше люди договаривались в одно и то же время зайти в один и тот же чат, чтобы иметь возможность общаться в реальном времени. Но сейчас это уже не очень актуально. Люди активно пользуются программами, которые заменяют чаты: ICQ (аська), Skype (скайп) и другие. Это гораздо удобнее.

Но все-таки есть еще желающие общаться в чатах. В основном это люди, у которых много свободного времени. Они заходят в чаты, знакомятся там и время пролетает очень быстро.

#### **«Общение в «ICQ»**

В последние годы большую популярность приобрело интерактивное общение через серверы ICQ (эта трехбуквенная аббревиатура образована из созвучия слов "I seek you" - "Я ищу тебя"). Программа ICQ — это младшая сестра современного чата. Среди российских пользователей ее принято называть "Аська". Интерфейс ICQ довольно прост в обращении, все команды продублированы значками. При установке программы и регистрации пользователь получает специальный номер — UIN (от англ. Universal Internet Number), состоящий из нескольких цифр и выбирает себе псевдоним (nickname).

После подключения к Интернету пользователь может начинать общение с любым зарегистрированным в системе ICQ и подключенным в данный момент к Интернету пользователем. Программа уведомляет о присутствии в данное время в Интернете абонентов из предварительно составленного списка и дает возможность инициализировать контакт с ними.

Для того чтобы стать абонентом системы ICQ, достаточно скачать программу ICQ-клиент с файлового сервера (например, www freeware. ru) и в процессе ее установки на компьютер зарегистрироваться.

Программа ICQ имеет следующие возможности:

 Позволяет одновременно находиться в online любому количеству пользователей с одинаковыми именами.

- Позволяет в любой момент времени видеть, находятся ли ваши друзья в сети.
- Соединяет компьютеры пользователей напрямую, без использования промежуточных серверов. Это значит, что общение происходит в реальном времени, да так быстро, что не успеваешь нажать на Send (посылать, отправлять), как уже получаешь ответ.
- Предоставляет возможность вести поиск среди пользователей по любому из основных или по совокупности дополнительных признаков.
- Позволяет отправлять сообщение неактивному пользователю и быть уверенным, что тот его получит, как только подключит ICQ.
- Не вынуждает постоянно «сидеть» на канале можно переговариваться с друзьями время от времени или в паузах, фактически не отвлекаясь от основных дел.
- Предоставляет возможность общаться только с избранными пользователями (даже среди общего списка друзей) или сохранять полную конфиденциальность.
- Позволяет организовать мини-чат с одним или несколькими пользователями по выбору.

ICQ облегчит поиск людей с интересами, подобными Вашим, поможет найти новых друзей, обмениваться текстовыми сообщениями с коллегами и членами семьи независимо от того, где они находятся. Вам достаточно выйти в online, чтобы избавить себя от географических и временных ограничений обычного мира.

#### **Как осуществить поиск своих друзей и знакомых**?

После подсоединения к Интернету, выберите команду (Доступен/Соединение установлено) и начинайте поиск с помощью кнопок (Добавить/найти пользователей) и (Поиск). Если вы уже знаете ICQ UIN вашего друга, то выбирайте ICQ # и смело вводите его туда. Но, как правило, такое бывает нечасто, а потому удобнее искать друга по имени и фамилии на вкладке (Расширенный поиск) или по электронной почте па вкладке E-mail. Если вам повезет, то вы обязательно кого-нибудь найдете, пусть не с первой попытки. Итак, теперь вы можете добавить своего друга в список контактов). Если вы оказались в Сети одновременно с ним, то можете общаться! Пригласите на беседу любого человека из представленного списка, просто щелкнув мышкой на нужном вам псевдониме. Можно послать вашему собеседнику короткое сообщение, которое он получит через считанные секунды. Здесь же доступна и информация о человеке, с которым вы общаетесь, история ваших сообщений.

Если кто-либо добавил вас в свой список контактов или вам пришло сообщение, то сервер ICQ незамедлительно сообщит вам об этом изображением мигающего значка в нижнем правом углу экрана компьютера. Со временем ваш список контактов станет большим, так что вы почти всегда сможете застать кого-либо одновременно с вами в Интернете.

## **Общение на Форуме и Блоге**

**Форум –** это тематическое общение. В отличие от чата, на форуме обсуждают какую-то определенную тему. Можно сказать, что форум – это клуб по интересам. То есть форум – это такое место в Интернете, где собираются люди, которых объединяет одно увлечение или идея, и общаются на интересующую их тему. Они помогают друг другу советами и подсказками, обмениваются жизненным опытом, поддерживают друг друга.

Например, Вы увлекаетесь компьютерной графикой. В Интернете много книг и статей на интересующую Вас тему, но все равно время от времени вы сталкиваюсь с трудностями. Что-то непонятно, где-то не получается – без посторонней помощи не обойтись. Здорово, когда есть кто-то, у кого можно спросить, но если такого человека нет? И вот тут на помощь приходят форумы. Вы находите форум или несколько форумов на интересующую Вас тему, регистрируетесь и начинаете общаться с единомышленниками. Где-то они помогут-подскажут, где-то Вы.

Форумов в Интернете очень и очень много, и бывают они самые разные. Форумы для любителей кошек и собак, для флористов, для автолюбителей, для авиаконструкторов, для программистов, для молодых родителей, для предпринимателей и многие другие. Если у Вас есть какое-то увлечение или страсть, если Вам есть, что обсудить, то форум – это то, что надо.

Сообщения в форуме в чём-то похожи на сообщения почтовые. Каждое из них имеет автора, тему и собственно содержание. Но для того, чтобы отправить сообщение в форум, не нужна никакая дополнительная программа нужно просто заполнить соответствующую форму на сайте.

Принципиальное свойство форума заключается в том, что сообщения в нем объединены в **треды** (от англ. thread —«нить»). Когда Вы отвечаете в форуме на чьё-то сообщение, Ваш ответ будет «привязан» к исходному сообщению. Последовательность таких ответов, ответов на ответы и т.д. и создает тред. В итоге форум представляет собой древовидную структуру, состоящую из тредов.

В отличие от чатов, сообщения, отправленные в форум, могут храниться неограниченно долго, и ответ в форуме может быть дан отнюдь не в тот же день, когда появился вопрос.

В наши дни, одним из популярных способов поиска информации являются блоги. **Блог –** это частный интернет ресурс, позволяющий каждому пользователю в интернете вести свою собственную информационную страничку для определенного круга читателей в целях самовыражения или обеспечения дополнительного заработка. Блог является разделом сайта, и позволяет вносить и публиковать заметки из жизни, высказывать свое мнение на какое-либо событие.

В большинстве своем, блоги - это личные дневники пользователей, посвященные какой-либо темы. Соответственно, все интересующие статьи вместо того, чтобы искать по всему Интернету, могут быть найдены в блогах. Для этого просто надо зайти на сервис блогов и отыскать нужную тему для просмотра. Отличие блога от традиционного дневника в том, что блоги обычно публичны и предполагают сторонних читателей, которые могут вступить в публичную полемику с автором.

Популярное место для ведения блога – [http://livejournal.com.](http://livejournal.com/) Тем, кто решил завести свой блог нужно зайти на этот сайт. Здесь, в верхнем правом углу нужно щелкнуть мышкой по ссылке «создать аккаунт». После чего заполнить открывшуюся форму, внимательно читая комментарии к каждой строке.

О чем можно писать в блоге? Все что вам угодно. Освещайте события, публикуйте свои личные мнения, пишите стихи или рассказы, описывайте свой образ жизни, создавайте группы по интересам, публикуйте свои знания и навыки и т.д. У вас есть прекрасная возможность написать и показать все то, о чем бы вы хотели поделиться с другими пользователями интернета.

Для чего нужен блог? Это каждый решает для себя сам. В любом случае создание своей страницы в интернете является самовыражением в той или иной степени. Важно лишь понимать, что ваш блог в интернете будут читать другие пользователи, которые будут искать свой интерес к вашим публикациям. Вы должны работать ни сколько для себя, сколько для читателя, который ищет в ваших статьях что-то для себя. Соответственно первая основная цель существования вашего блога – это удовлетворение интересов определенной аудитории читателей. Второстепенной целью может служить самовыражение или же желание обеспечить себе дополнительный заработок, поскольку на блоге как и на сайте можно заработать деньги. Источник денег – это реклама. Вы вправе размещать на своем блоге рекламные объявления.

# **Занятие №2 «Общение в Skype»**

**Skyp** – отличное современное средство для общения. Чем он лучше того же ICQ? Да практически всем. Главным достоинством программы Skype является возможность передачи звука и видео собеседнику. То есть общаться можно практически вживую, видя своего собеседника и разговаривая с ним. При этом Skype отлично подойдет и тем, у кого нет ни веб-камеры, ни микрофона, так как обмениваться в нем можно посредством печатных сообщений.

Самой популярной на сегодняшний день является Skype *(*http://www.skype.com*)*. Установка Skype не требует никаких компьютерных знаний и занимает немного времени. Программа обеспечивает хорошее качество звука. Кроме того, Skype бесплатен.

Для того чтобы использовать Skype, компьютер должен соответствовать следующим минимальным требованиям:

- операционная система Windows 2000 или XP;
- процессор  $400$  Mhz;
- 128 MB оперативной памяти;
- 15 MB свободного места на диске;
- звуковая карта, наушники + микрофон;
- соединение с Интернет на скорости не ниже 33.6 Kbps.

При наличии веб - камеры программу Skype можно использовать для видео звонков. Функция видеосвязи в Skype позволяет собеседникам видеть друг друга.

#### **Как пользоваться Skype?**

Сначала необходимо скачать программу с сайта производителя программы (http://www.skype.com/intl/ru/). Запустить файл установки skypesetup.exe. Далее выбираете ваш язык, ставите галочку «принимаете условия лицензионного соглашения». Находясь, в том же окне щелкните на кнопке «Настройки», здесь вы можете посмотреть директорию, в которую будет устанавливаться программа, и запускать ли программу при каждом запуске операционной системы (т.е. выполнять автозагрузку или нет). Далее, щелкнув на кнопке «Установить», выбираете – устанавливать или не устанавливать панели инструментов Google (для поиска информации). И по нажатия кнопки «Дальше» идет установка программы. На рабочем столе

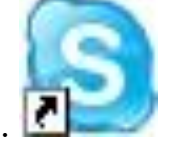

появился значок Skype.

Перед началом работы с программой проверьте, установлен ли у вас микрофон, веб-камеры и есть ли наушники. Предположим, пока у вас есть наушники и микрофон, этого достаточно, чтобы начать работу. Запускаете программу, дважды щелкнув на значке Skype, регистрируетесь, выбираете свой ник, устанавливаете фотографию, вносите те личные данные, которые вы бы хотели, чтобы были доступны для прочтения всем. Регистрация закончилась, открылось основное окно. Панель главного меню имеет вид: «Файл», «Счет», «Позвонить», «Чаты», «Вид», «Инструменты», Помощь.

До вашего запуска программы все настройки стоят «по умолчанию», поэтому рекомендую сразу заняться ее настройкой. Конечно же, необходимо настроить микрофон и веб-камеру. Для этого вы заходите в раздел «Инструменты», затем выбираете «Настройки», в открывшемся окне в подразделе «Настройки звука» устанавливаете ваше аудиоустройство: назначаете инструмент для аудио входа, аудио выхода, звонка, далее выбираете клавишу «Сохранить».

Аналогично в разделе «Настройки видео» устанавливаете вашу вебкамеру. Проведите тест веб-камеры (посмотрите, как работает ваша вебкамера), далее не забудьте сохранить настройки, нажмите клавишу «Сохранить».

Чтобы найти друзей заходите в раздел меню «Контакты», выбираете «Поиск абонентов Skype» вводите имя, электронную почту, ник и ищете. Вы нашли человека, которого искали, теперь не закрывая окна, вы можете ему позвонить, для этого щелкните правой клавишей мыши на нике найденного человека, выберете «Позвонить» и ждите ответа. Или выбираете ник найденного человека, и нажмите клавишу «Добавить Skype контакт». Всё – этот человек у вас в списке контактов, и вы можете ему позвонить, нажав зеленую клавишу, или начать переписываться в чате.

## **Заключение**

## **Оценка эффективности реабилитационных мероприятий**

- **Положительный результат**: после проведенного обучения клиент самостоятельно может установить, одну из предложенных методикой программ, зарегистрироваться начать общаться.
- **Умеренный положительный результат:** После обучения клиент самостоятельно может зарегистрироваться, и начать общаться, но теряется в процессе установки программы.
- **Отрицательный результат** отсутствует, т.к. для клиента, владеющего основами компьютерной грамотности, освоить общение в сети Internet не представляет особой сложности.

Отсутствие результата после 2-х занятий возможно в случаях, когда имеется серьезное нарушение функций самообслуживания ФК-2 (ограниченная подвижность, нарушена координация верхних конечностей) и обучения ФК-3. В этих случаях используются специально адаптированные методики и увеличивается число занятий.

При наличии положительного и умеренно положительного результата, а так же заинтересованности клиента, можно перейти к следующему этапу обучения работе в сети Internet. В связи с тем, что многие клиенты проявляют большой интерес к социальным сетям на следующем этапе обучения, им рекомендуется разъяснить порядок [регистрации и работы](http://vashmaster.ru/informaciya/o_poleznyh_programmah/news10.php#header_0) с программами [социальной сети: «odnoklassniki.ru»,](http://vashmaster.ru/informaciya/o_poleznyh_programmah/news10.php#header_0) «vkontakte.ru», «facebook.com» и др.

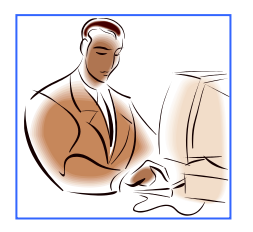

# **Список литературы**

- 1. Антоненко М.В. и др. "Толстый" самоучитель работы в интернете. Всё самое интересное, полезное и нужное об Интернете в одной книге. М.: Наука и техника, 2011.
- 2. Днепров А.Г. Бесплатные звонки через Интернет. Skype и не только. СПб.: Питер, 2010.
- 3. Жвалевский А. В., Кондратьев Г. Г. Интернет без напряга. М., 2010.
- 4. Леонтьев В.П. Новейшая энциклопедия персонального компьютера. М., 2007.
- 5. Леонтьев В. П., Знакомства и общение в Интернете. М.: Изд. Олма Медиа Групп, 2008.
- 6. Трошин М. SKYPE. Бесплатные телефонные звонки и видеосвязь через интернет. М.: Наука и техника, 2011.